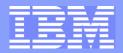

#### IBM Systems and Technology Group

#### Shaping the Future 'JCL Samples for Beginners'

#### **Mainframe Simplification Initiative**

Linda Jorgensen, User Experience Amy Lander, Technical Writing Geoff Smith, Project lead

NaSPA NY Metro Chapter June 23, 2009

© 2009 IBM Corporation

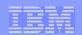

# **Trademarks**

The following are trademarks of the International Business Machines Corporation in the United States and/or other countries.

IBM logo\* IBM\* Redbooks® System z z/OS\*

\* Registered trademarks of IBM Corporation

#### The following are trademarks or registered trademarks of other companies.

VMware is a trademark of VMware, Inc. in the United States and/or other jurisdictions.

Apache Copyright © 2009 The Apache Software Foundation, Licensed under the Apache License, Version 2.0.

UNIX is a registered trademark of The Open Group in the United States and other countries.

Linux is a trademark of Linus Torvalds in the United States, other countries, or both.

Java and all Java-related trademarks and logos are trademarks or registered trademarks of Sun Microsystems, Inc., in the United States and other countries.

Microsoft, Windows is a registered trademarks of Microsoft Corporation.

All other products may be trademarks or registered trademarks of their respective companies.

#### Notes:

This publication was produced in the United States. IBM may not offer the products, services or features discussed in this document in other countries, and the information may be subject to change without notice. Consult your local IBM business contact for information on the product or services available in your area.

All statements regarding IBM's future direction and intent are subject to change or withdrawal without notice, and represent goals and objectives only.

Information about non-IBM products is obtained from the manufacturers of those products or their published announcements. IBM has not tested those products and cannot confirm the performance, compatibility, or any other claims related to non-IBM products. Questions on the capabilities of non-IBM products should be addressed to the suppliers of those products. Prices subject to change without notice. Contact your IBM representative or Business Partner for the most current pricing in your geography.

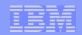

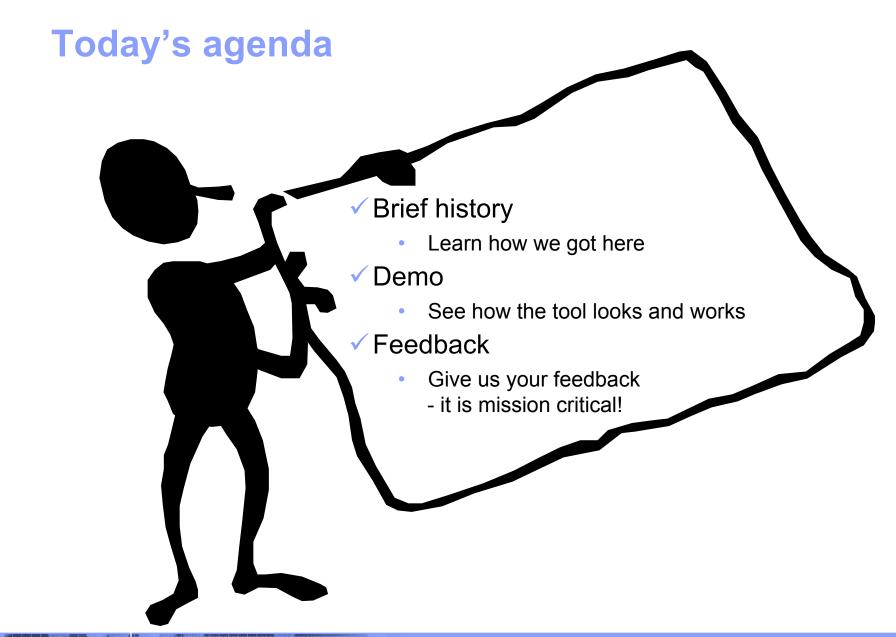

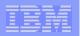

# How we got started...

#### What is the Mainframe Simplification effort?

- A major design initiative to improve the total user experience of z/ OS
  - Includes information, education, user interfaces, and tools to make it easier to learn a new task on z/OS and to simplify managing z/OS.

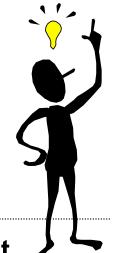

- The z/OS basic skills information center is a key component of this initiative
  - Intended to provide on-the-job training for staff new to z/OS
  - Based on the IBM Redbooks, Introduction to the New Mainframe ("z/ OS Basics" and "Networking Basics")
  - Includes articles, short courses, and...
     the reusable JCL collection!

## The challenge

New and existing users of z/OS are frustrated by the complexity of job control language (JCL), which is a set of statements that z/OS professionals use to define work to be done by the operating system.

In our work with customers we have heard. . . eliminating JCL or reducing its complexity is a recurrent, high-priority request.

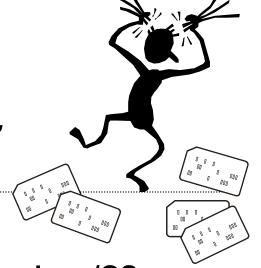

#### **Our response**

To create an educational tool that teaches JCL as novice z/OS users accomplish real work.

JCL Samples for Beginners will be a free-of-charge, Web-based tool.

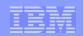

# **Our speed team: Summer 2008**

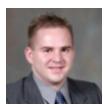

#### **Christopher Baran**

SUNY Potsdam / BA in Computer and Information Sciences

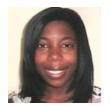

#### **Tammy Greene**

University of Michigan / MS in HCI and Incentive-Centered Design

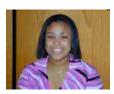

#### **Chelsea Shorte**

University of Virginia / BS in Computer Engineering

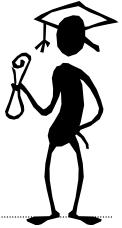

#### Mentors from the z/OS Basic Skills Information Center project:

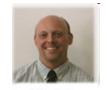

**Geoff Smith** UT strategist and project lead

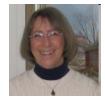

Linda Jorgensen UCD/UX lead

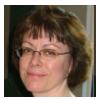

Amy Lander Information developer

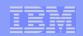

#### Key features of the design

The JCL Samples for Beginners:

- Provides JCL samples for common tasks that system programmers or application developers are expected to do in their first months on the job
- Uses "interview" style, using everyday language, to help users modify the JCL samples
- Equates z/OS-specific terms with Windows / UNIX equivalents, when possible
- Teaches by showing JCL as it is generated in response to user input
- Enables users to submit jobs directly to z/OS, and to store generated JCL
- Provides links to additional information related to the task

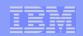

# **Key implementation & delivery features**

Required software on user's workstation:

Required software on z/OS:

✓ PHP for z/OS feature

✓Internet browser

✓ Apache or IBM HTTP server

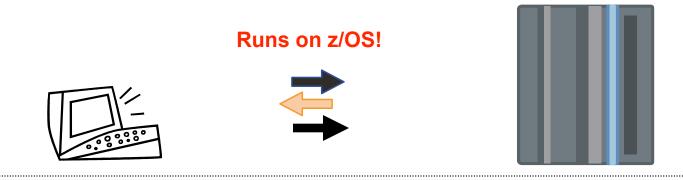

z/OS server

#### The flow:

- 1. User completes questions that are presented through browser
- 2. App server responds to request with JCL syntax
- 3. User submits JCL to z/OS through FTP

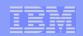

### **Our approach: Lean and Agile**

#### What is **Agile** Software Development?

Agile is the use of continuous stakeholder feedback to produce high quality consumable code through use cases (or user stories) and a series of short, time-boxed iterations (or sprints).

We used Agile methodologies to:

- Develop a product vision and user stories to keep the focus on the users' perspective
- Conduct daily scrum meetings to ensure communication / progress

- Review sprint progress
  - We held planning sessions and reviews for each sprint, as well as Web conferences to review results with our clients.

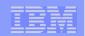

#### **Our approach: Collaboration with clients**

- Our core stakeholders team consists of
  - ✓ 5 customers from 5 companies
  - ✓ 3 IBM z/OS novices (less than 5 years experience)
- This collaboration is critical to ensure that the iterative process works well
- Results in a tool that meets users' needs and expectations

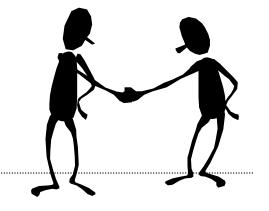

# Thank you!

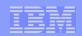

### **Speed team 2008: Client meetings and results**

- We held 8 meetings with stakeholders from June August, 2008 Results:
  - Outlined the development and deployment strategy
  - Brainstormed initial prototype ideas, features and functionality
  - Confirmed the direction for the prototype design
  - Produced a feature wish list
  - Finalized the design of the tool
- Additional communication via email
  - Design updates and related feedback
- Resumed our post-Speed Team sprints in September
  - Held Sprint Review 4 in November
    - $\checkmark$  Focused on design and security issues

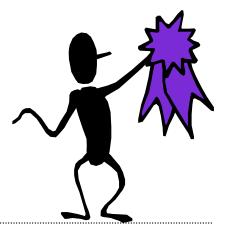

Good job!

|  | _ |  |
|--|---|--|
|  | _ |  |
|  |   |  |
|  |   |  |
|  |   |  |
|  |   |  |
|  |   |  |
|  |   |  |

### How collaboration influenced our UI design...\_

- JCL search and selection
- JCL/Form frame placement
- Toolbar placement
- JCL sample categories

|                                                                                                    | eference.com - Microsoft                                                                        | mitemet Explorer   |             |              |                | _ 0      |
|----------------------------------------------------------------------------------------------------|-------------------------------------------------------------------------------------------------|--------------------|-------------|--------------|----------------|----------|
| <u>File Edit View Favorite</u>                                                                                                    | es <u>T</u> ools <u>H</u> elp                                                                   |                    |             |              |                |          |
| ⇔ → →<br>Back Forward →                                                                                                    | Stop Refresh Home                                                                               | Favorites Histo    | ry Size     | )<br>Discuss | Copernic T     | ranslate |
| A <u>d</u> dress 🛃 http://                                                                                                    |                                                                                                 |                    |             |              |                | • 20     |
| inks » Google -                                                                                                    | 💌 🍀 Search                                                                                      | 🕄 Search Site 🛛    | 9 Page Info | 🔁 Up 🔻       | / // Highlight |          |
|                                                                                                    |                                                                                                 | Welcome [username] |             |              | Help Logou     | It IBM   |
|                                                                                                    | Modify Sample                                                                                   |                    |             | Ge           | neral Help     |          |
| Create New JCL Select Samples Modify Samples Hole                                                                                                    |                                                                                                 |                    |             |              |                |          |
| Help                                                                                                    |                                                                                                 | d for tradition [  |             | <b>v</b>     |                |          |
|                                                                                                    | Update      Clear  Medified Content (Description)                                               | 1                  | Save        | Submit       | ne Holo        | •        |
| elect Sample Qr. Seed                                                                                                    | Modified Content (Descriptor)                                                                   | Enter Text         | Save        |              | ne Help        |          |
| elect Sample (Gr. Secol.                                                                                                    | Modified Content (Descriptor)<br>Modified Content (Descriptor)                                  | Enter Text         | ×           |              | ne Help        | ×        |
| elect Sample Qr. Seed                                                                                                    | Modified Content (Descriptor)<br>Modified Content (Descriptor)<br>Modified Content (Descriptor) | Enter Text         | Save        |              | ne Help        | •        |
| elect Sample (Gr. Secol.                                                                                                    | Modified Content (Descriptor)<br>Modified Content (Descriptor)                                  | Enter Text         | ×           |              | ne Help        | •        |
| elect Sample Qr Seed                                                                                                    | Modified Content (Descriptor)<br>Modified Content (Descriptor)<br>Modified Content (Descriptor) | Enter Text         | ×           |              | ne Help        | ×        |
| elect Sample Q* Second<br>Category<br>Category<br>Category<br>Category                                                                                                    | Modified Content (Descriptor)<br>Modified Content (Descriptor)<br>Modified Content (Descriptor) | Enter Text         | ×           |              | ne Help        | × (      |
| elect Sample Qr tand<br>Category<br>Category<br>Category<br>Category<br>Category<br>Category                                                                                                    | Modified Content (Descriptor)<br>Modified Content (Descriptor)<br>Modified Content (Descriptor) | Enter Text         | ×           |              | ne Help        | × (      |
| elect Sample (Gr Search<br>Category<br>Category<br>Category<br>Category<br>Category<br>Category<br>Category<br>Category<br>Category<br>Category<br>Category                                                                                                    | Modified Content (Descriptor)<br>Modified Content (Descriptor)<br>Modified Content (Descriptor) | Enter Text         | ×           |              | ne Help        | •        |
|                                                                                                    | Modified Content (Descriptor)<br>Modified Content (Descriptor)<br>Modified Content (Descriptor) | Enter Text         | ×           |              | ne Help        | •        |
| elect Sample (Pr Seed)<br>Category<br>Category | Modified Content (Descriptor)<br>Modified Content (Descriptor)<br>Modified Content (Descriptor) | Enter Text         | ×           |              | ne Help        | •        |

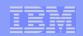

#### Where are we today?\_

- The interns returned to their studies in August
- Members of the z/OS basic skills information center team have stepped in to fill the gaps
  - Ron Van Buskirk and Toshiba Burns-Johnson are completing our code

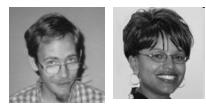

Chris Hastings is writing the Help material and Jim Guilianelli is editing our content

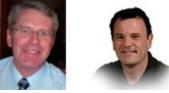

- We've recruited technical experts to help with security issues, and to identify common errors/fixes for each JCL sample
- We have continued using the Agile process. . . that means "a usable deliverable" at the end of each sprint (iteration)
- We're now working on sprint 10

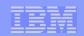

What have we accomplished?\_

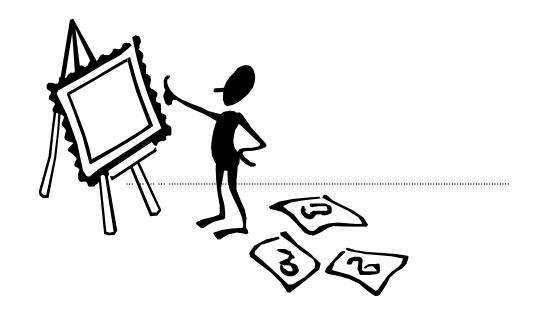

Let's take a look...

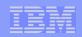

# How can you help?\_

- We need your feedback TODAY... Questions to start the discussion:
  - What type of JCL education does your company for new people?
  - Would you use the JCL Samples tool if it was installed at your company?
- We're also looking for a few more stakeholders (this person must attend sprint reviews)

✓ Give your contact info to Geoff

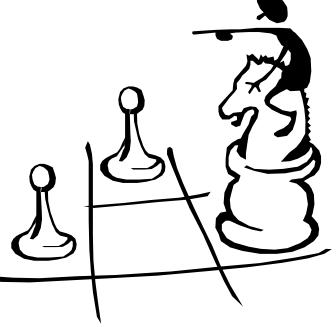

|   | _ |                       |
|---|---|-----------------------|
|   |   |                       |
|   | _ | and the second second |
|   |   |                       |
|   |   |                       |
| - |   |                       |
|   |   |                       |

# Thank you and stay in touch...

Linda Jorgensen, z/OS Basic Skills Information Center usability lead: <u>ljorgen@us.ibm.com</u> Geoff Smith, z/OS Basic Skills Information Center project manager: <u>gksmith@us.ibm.com</u> Amy Lander, z/OS Basic Skills Information Center developer: lander@us.ibm.com

And don't forget the Contact z/OS button on the z/OS basic skills *information center's* left navigation bar:

#### http://publib.boulder.ibm.com/infocenter/zos/basics/index.jsp

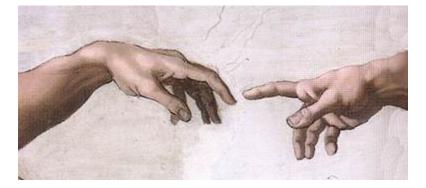

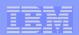

## Current build: Welcome page

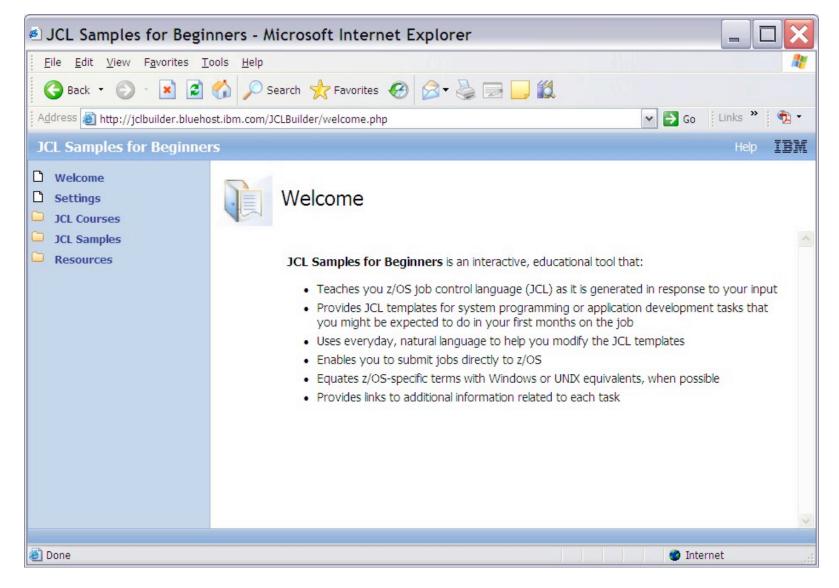

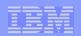

# **Current build: JCL Courses**

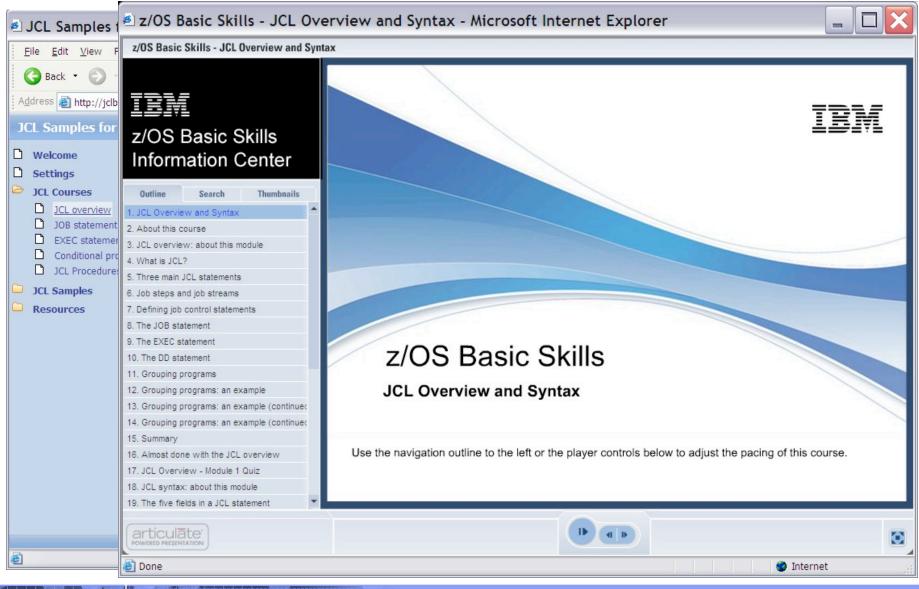

© 2009 IBM Corporation

|  | _ |   |  |
|--|---|---|--|
|  |   |   |  |
|  |   |   |  |
|  |   | _ |  |
|  |   |   |  |
|  |   | _ |  |

## **Current build: Settings page**

| JCL Samples for Beginser                                                                                   | nners - Mozilla Firefox                                                                                                    |                                      |                                      | -                                                                                                    | . 🗆                                            | X   |
|----------------------------------------------------------------------------------------------------|----------------------------------------------------------------------------------------------------|--------------------------------------|--------------------------------------|----------------------------------------------------------------------------------------------------|------------------------------------------------|-----|
| <u>File E</u> dit <u>V</u> iew Hi <u>s</u> tory <u>B</u> ookr                                              | marks <u>T</u> ools <u>H</u> elp                                                                                                    |                                      |                                      |                                                                                                    |                                                | 0   |
| 🚱 🗩 C 🗙 🏠 🚺                                                                                                | http://jclbuilder.bluehost.ibm.com/                                                                                                    | JCLBuilder/settings.php              |                                      | ☆ • G• Google                                                                                                    |                                                | P   |
| Most Visited p Getting Started                                                                             | 🔊 Latest Headlines 💿 PortableApps                                                                                                    | s.com 🔊 PortableApps.com News        |                                      |                                                                                                    |                                                |     |
| JCL Samples for Beginne                                                                                    | rs                                                                                                    |                                      |                                      |                                                                                                    | Help                                           | IBM |
| <ul> <li>Welcome</li> <li>Settings</li> <li>JCL Courses</li> <li>JCL Samples</li> <li>Resources</li> </ul> | Settings System Settings *z/OS host name or IP address: *z/OS user ID: Dob Settings                                                        | 1.44.33.123<br>ZUSER                 | 0<br>0                               |                                                                                                    |                                                | <   |
|                                                                                                    | Account number:<br>Accounting information:<br>*Programmer name:<br>CLASS:<br>MSGCLASS:<br>MSGLEVEL:<br>*Required field.<br>OK Apply Cancel | H6M<br>123<br>AMY<br>A<br>A<br>(1,1) | 0<br>0<br>0<br>0<br>0<br>0<br>0<br>0 | Type a value depending on t<br>company's guidelines. This v<br>usually a billing number for a<br>department, project, or pers<br><b>Syntax:</b> Limited to 143 cha<br>for combined account numb<br>accounting information. | your<br>alue is<br>specific<br>son.<br>racters | X   |
| Done                                                                                                    |                                                                                                    |                                      |                                      |                                                                                                    |                                                |     |

19

|  | _ |  |
|--|---|--|
|  |   |  |
|  |   |  |
|  |   |  |
|  |   |  |
|  |   |  |
|  |   |  |

## **Current build: Modify Sample page**

| JCL Samples for Beginners: Cr                                                             | eate New JCL - Mozilla Firefox: IBM Ec                                                                                                    | dition                                                    |        | _ 0                                                                                                    | PX           |
|-------------------------------------------------------------------------------------------|----------------------------------------------------------------------------------------------------|-----------------------------------------------------------|--------|----------------------------------------------------------------------------------------------------|--------------|
| <u>File E</u> dit <u>V</u> iew Hi <u>s</u> tory <u>B</u> ookmarks                         | <u>T</u> ools <u>H</u> elp                                                                                                    |                                                           |        |                                                                                                    | *            |
| 🔇 💽 - C 🗙 🏠 💽                                                                             | http://localhost/JCLBuilder/createjcltest1.php                                                                                                    |                                                           | ☆      | Google                                                                                                    | $\mathbf{P}$ |
| 😂 Disable 🔹 🐣 Cookies 🔹 🔤 CSS 🔹 📰                                                         | Forms 🔹 🔳 Images 🔹 🕕 Information 🔹 🏐 I                                                                                                    | Miscellaneous * 🥜 Outline * 🥵 🖉 Resize * 🌽 Tools * 💫 View | Source | 🔹 🤌 Options * 🛛 🗸 🥥                                                                                                    | $\bigcirc$   |
| JCL Samples for Beginne                                                                   | rs                                                                                                    |                                                           |        | 11                                                                                                    | BM           |
| D Welcome                                                                                 | Modify Sample - Create a data set 🛞                                                                                                    |                                                           |        | Line Help                                                                                                    |              |
| <ul> <li>Settings</li> <li>JCL Courses</li> <li>JCL Samples</li> <li>Resources</li> </ul> | <pre>//jobname JOB //stepname EXEC PGM=IEFBR14 //ddname DD DSN=permdsname, // DISP=(NEW,CATLG,DELETE), // UNIT=SYSALLDA, // RECFM=recformat, // LRECL=80, // SPACE=(spaceunit,(spaceprim,spacese /*</pre> | ec,spacedir),spacerlse)                                   | <      | Job name<br>The variable jobname appears in<br>the name field of the JOB<br>statement. The JOB statement<br>marks the beginning of a job and<br>tells z/OS how to process the job.<br>A <i>job</i> represents a unit of work fo<br>the operating system to complete<br>A job consists of one or more <i>job</i><br><i>steps</i> , which identify the program<br>to be run and any files or | ir<br>9.     |
|                                                                                           | Clear Free Text Edit Submit Job                                                                                                    |                                                           |        | input/output devices that are<br>required for processing. On a basic                                                                                                    |              |
|                                                                                           | Question<br>What label do you want to use for this<br>job?                                                                                                    | Response<br>* Job name: 100                               |        | level, writing JCL to define a job<br>with job steps is similar to writing a<br>UNIX Windows script that combine<br>several commands or other                                                                                                    | es           |
|                                                                                           | What settings do you want to used for this job?                                                                                                    | * Job settings: <sup>®</sup>                              |        | operations into one processing uni<br>Replace jobname with a unique<br>name to identify this job. A<br>common convention is to use you<br>z/OS user ID followed by a numbe                                                                                                    | r            |
|                                                                                           | What label do you want to use for this job step?                                                                                                    | * Step name: 🔞                                            |        | for example: ZUSER031<br>The name field begins in column 3<br>and can extend through column 1                                                                                                    |              |
|                                                                                           | What label do you want to use for this data definition?                                                                                                    | * ddname: 🔞                                               |        | in any JOB, EXEC, or DD statemen<br>Because a unique label in the nam<br>field is useful for identifying,                                                                                                    | it.          |
|                                                                                           | What is the name of this data set?                                                                                                    | * Data set name: 🔞                                        |        | referring to, and diagnosing<br>problems with specific JCL<br>statements, the JCL Samples tool                                                                                                    |              |
|                                                                                           | What is the status of this data set?                                                                                                    | * Status: ®<br>NEW                                        | ~      | requires you to provide a value<br>even though z/OS does not requir<br>name-field values.                                                                                                    | re<br>🗸      |
|                                                                                           |                                                                                                    |                                                           |        |                                                                                                    |              |

20

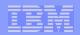

#### **Current build: Submit modified JCL sample to z/OS**

| UCL Samples for Beginser                                      | nners: Create New JCL -              | Mozilla Firefox                                                                                                    |                                                                    |       |
|---------------------------------------------------------------|--------------------------------------|----------------------------------------------------------------------------------------------------|--------------------------------------------------------------------|-------|
| <u>File E</u> dit <u>V</u> iew Hi <u>s</u> tory <u>B</u> ookr | marks <u>T</u> ools <u>H</u> elp     | (                                                                                                    |                                                                    |       |
| 🔇 🔊 • C 🗙 🏠 [                                                 | http://jclbuilder.bluehost.ibm.com/J | 🥹 Submit - Mozilla Fir                                                                                                    | efox                                                               |       |
|                                                               | 🔊 Latest Headlines 🥑 PortableApps.o  | http://jclbuilder.bluehost.ibr<br>Submit your JCL to z/OS.<br>* z/OS host name or IP address:<br>* z/OS user ID:<br>* z/OS password:<br>* Required field.                                                                                                    | refox<br>m.com/JCLBuilder/submitform.php<br>1.44.33.123<br>IBMUSER |       |
|                                                               |                                      | Done                                                                                                    |                                                                    |       |
|                                                               |                                      | Land the second second se |                                                                    | 1.444 |

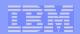

## **Current build: Submitted job results**

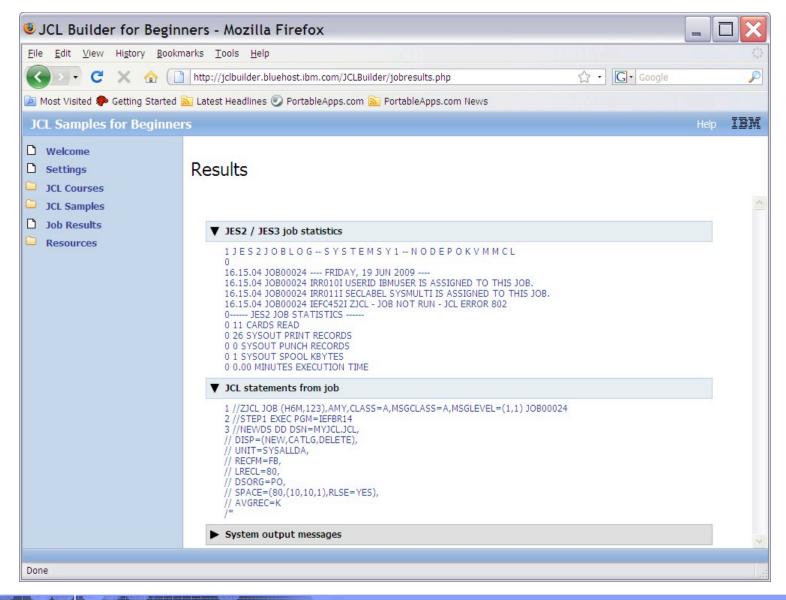

22

|   | _ |   | _  |
|---|---|---|----|
|   | _ |   |    |
|   |   |   |    |
|   | _ |   |    |
|   |   |   |    |
|   |   |   |    |
| - | _ | _ |    |
|   |   |   | er |

## **Prototype UI: Log-in and landing pages**

|                                                                                                    | Web / Promotion - webrefe            | rence.com - Microsoft Internet Explorer                                                                                                    |                                                                                                    |
|----------------------------------------------------------------------------------------------------|--------------------------------------|----------------------------------------------------------------------------------------------------|----------------------------------------------------------------------------------------------------|
|                                                                                                    | <u>File Edit View Favorites</u>      | Tools Help                                                                                                    | <b>(</b>                                                                                                    |
|                                                                                                    | Back Forward Sto                     |                                                                                                    | <b>Arrow</b> ■ <b>Arrow Bise</b><br>Size Discuss Copernic Translate                                                                                                   |
|                                                                                                    | Address 🔊 http://                    |                                                                                                    | ▼ ∂Go                                                                                                    |
|                                                                                                    | Links » Google -                     | 🚽 🏷 Search 🔇 Search Site 🛛 🤂 Pa                                                                                                    | ge Info 🔻 🔁 Up 💌 🥒 Highlight                                                                                                    |
|                                                                                                    |                                      | Welcome [username]                                                                                                    | Help Logout IBM                                                                                                    |
| Web / Promotion - webreference.com - Microsoft Internet Explorer  File Edit Yew Figurates Tools Help  Back Forward Stop Refresh Home Favorites History Size Discuss Copernic Translate  Address Intp:// Links * Cocgle | Welcome Settings Create New JCL Help | Welcome to the z/OS JCL Sam<br>Getting Started<br>Settings<br>Administrative Settings<br>System Preferences<br>Tool Options<br>Create New JCL<br>Select Samples<br>Submit Samples | Start by defining the settings for your z/OS<br>environment and the tool. This must be<br>done to submit JCL to your z/OS system.<br>This only needs to be done once. |
|                                                                                                    |                                      | Resources                                                                                                    |                                                                                                    |
|                                                                                                    |                                      | Sea Tool Resources                                                                                                    | Se Web Resources                                                                                                    |
| 2                                                                                                    |                                      | Settings: Defining system preferences                                                                                                    | z/OS basic skills information center                                                                                                    |
| e) Done internet                                                                                                    | -                                    | Settings: Defining the tool options                                                                                                    | Reusable JCL collection                                                                                                    |
|                                                                                                    |                                      | Creating New JCL: Selecting samples<br>Creating New JCL: Modifying samples                                                                                                    | Doing work on z/OS: How you submit,<br>control and monitor jobs using JCL and                                                                                         |
|                                                                                                    |                                      | Creating New JCL: Submitting samples                                                                                                    | SDF<br>JCL Interactive Course                                                                                                    |
|                                                                                                    |                                      |                                                                                                    | _                                                                                                    |
|                                                                                                    |                                      |                                                                                                    | <b>`</b>                                                                                                    |
|                                                                                                    | 🙋 Done                               |                                                                                                    | 🔮 Internet 🍂                                                                                                    |

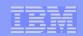

# **Prototype UI: Tool and z/OS system settings**

| Links * Coogle - Search & Search Star DP Page Into + DUp + #Highlight                                                                                                    | _ 🗆 ×          | ernet Explorer                         | Promotion - webreference.com - Microsoft Int |
|----------------------------------------------------------------------------------------------------|----------------|----------------------------------------|----------------------------------------------|
| Back       Forward       Stop       Refresh       Home       Favories       History       Size       Discuss       Cooperint Translate         Address       Imp.//       Imp.//       Imp.                                                                                                    | 10             |                                        |                                              |
| Welcome         Settor @ Beerch @ Page Into * @ Up * # Individ         Welcome         Settings         Administrative Settings         Total Options         Total Options         Pedied Contert (Descriptor)         Feat Test         Medied Contert (Descriptor)         Feat Test         Medied Contert (Descriptor)         F                                                                                                    |                | ~ _                                    | • • • • • •                                  |
| Unix ** Cocsk*       Second @ Beerch Skie       Program to * @ Up * # Individ         Vetcome       Vetcome       Vetcome       IBM         Wetcome       Settings       Settings         Administrative Settings       Settings         Cocsk*       Settings         Administrative Settings       Settings         Tool Options       Extent New JCL         Heip       Vetcome (Decreptor)         Feeding Content (Decreptor)       Feter Test         Medinal Content (Decreptor)       Feter Test         Medinal Content (Decreptor)       Feter Test         Medinal Content (Decreptor)       Feter Test         Medinal Content (Decreptor)       Feter Test         Medinal Content (Decreptor)       Feter Test         Medinal Content (Decreptor)       Feter Test         Medinal Content (Decreptor)       Feter Test         Medinal Content (Decreptor)       Feter Test         Medinal Content (Decreptor)       Feter Test         Medinal Content (Decreptor)       Feter Test         Medinal Content (Decreptor)       Feter Test         Medinal Content (Decreptor)       Feter Test         Medinal Content (Decreptor)       Feter Test         Medinal Content (Decreptor)       Feter Test <tr< td=""><td>▼ @Go</td><td></td><td>🙆 http://</td></tr<>                                                                                                    | ▼ @Go          |                                        | 🙆 http://                                    |
| Wetcome       Hep       Logoxt       IBM         Wetcome       Settings       Settings         Administrative Settings       Settings         Tool Options       Exercise New JoL         Heip       Heip       Settings         System Preferences       Modified Content (Descriptor)       Free Test         Heip       System Preferences       Modified Content (Descriptor)         Medified Content (Descriptor)       Free Test       Modified Content (Descriptor)         Medified Content (Descriptor)       Free Test       Modified Content (Descriptor)         Medified Content (Descriptor)       Free Test       Modified Content (Descriptor)         Medified Content (Descriptor)       Free Test       Modified Content (Descriptor)         Medified Content (Descriptor)       Free Test       Modified Content (Descriptor)         Medified Content (Descriptor)       Free Test       Modified Content (Descriptor)         Medified Content (Descriptor)       Free Test       Modified Content (Descriptor)         Medified Content (Descriptor)       Free Test       Modified Content (Descriptor)         Medified Content (Descriptor)       Free Test       Modified Content (Descriptor)         Medified Content (Descriptor)       Free Test       Modified Content (Descriptor) <t< td=""><td>Califate</td><td>Ronach Cita   Al Ronac Info + Billio +</td><td></td></t<>                                                                                                    | Califate       | Ronach Cita   Al Ronac Info + Billio + |                                              |
| Welcome Semige Administrative Settings System Preferences Create New JCL Heip System Preferences System Preferences System Preferences System Preferences System Preferences System Preferences System Preferences System Preferences System Preferences System Preferences System Preferences System Preferences System Preferences System Preferences System Statistic Settings System Statistic Settings System Statistic Settings System Statistic Settings Statistic Settings Statistic Settings Statistic Settings Statistic Settings Settings                                                                                                    |                | peeronale   🛛 Pageino 🕈 💽 Op 🔹 🌶       | Coose Coose a                                |
| Settings<br>Administrative Settings<br>System Preferences<br>Teache New JCL<br>Help<br>System Preferences<br>System Preferences<br>Pacified Content (Descriptor)<br>Fortin Teat<br>Heading Content (Descriptor)<br>Teacher Teat<br>Heading Content (Descriptor)<br>Teacher Teat<br>Heading Content (Descriptor)<br>Teacher Teat<br>Heading Content (Descriptor)<br>Teacher Teat<br>Heading Content (Descriptor)<br>Teacher Teat<br>Heading Content (Descriptor)<br>Teacher Teat<br>Heading Content (Descriptor)<br>Teacher Teat<br>Heading Content (Descriptor)<br>Teacher Teat<br>Heading Content (Descriptor)<br>Teacher Teat<br>Heading Content (Descriptor)<br>Teacher Teat<br>Heading Content (Descriptor)<br>Teacher Teat<br>Heading Content (Descriptor)<br>Teacher Teat<br>Heading Content (Descriptor)<br>Teacher Teat<br>Heading Content (Descriptor)<br>Heading Content (Descriptor)<br>Heading Content (Descri | p Logout IBM 🔺 | ome [usemame]                          | We                                           |
| Tool Options         Create New JCL         Heip         Name         Username         Passional         System Preferences         Hodified Content (Descriptor)         Hodified Content (Descriptor)                                                                                                    |                |                                        | ttings Settings                              |
| Tool Options         Heip         Heip         System Preferences         Podified Context (Descriptor)         Entry         Hedding Context (Descriptor)         Entry         Tool Options         Hedding Context (Descriptor)         Entry         Hedding Context (Descriptor)         Entry         Hedding Context (Descriptor)         Hedding Context (Descriptor)                                                                                                    |                |                                        | System Preferences Administrative Settings   |
| Create New JCL     Help     Help     Help     Create New JCL     System Preferences     Notified Context (Descriptor)     Create Test     Notified Context (Descriptor)     Create Test     Hedfied Context (Descriptor)     Create Test     Hedfied Context     Context (Descriptor)     Create Test     Hedfied Context     Context     Hedfied Context     Context     Context     Hedfied Context     Context                                                                                                    |                |                                        |                                              |
| Help                                                                                                    |                | me Password Add User                   | eate New JCL Name User                       |
| System Preferences       Podified Content (Descriptor)       Finder Text       Medified Content (Descriptor)       Finder Text       Medified Content (Descriptor)       Medified Content (Descriptor)       Medified Content (Descriptor)       Medified Content (Descriptor)       Medified Content (Descriptor)       Medified Content (Descriptor)       Medified Content (Descriptor)       Medified Content (Descriptor)       Medified Content (Descriptor)       Medified Content (Descriptor)       Medified Content (Descriptor)       Medified Content (Descriptor)       Medified Content (Descriptor)                                                                                                    |                | Delete User                            | (p                                           |
| Modified Content (Descriptor)     Enter Text       Modified Content (Descriptor)     Enter Text       Modified Content (Descriptor)     If Deter Text       Modified Content (Descriptor)     If Deter Text       Modified Content (Descriptor)     If Deter Text       Modified Content (Descriptor)     If Deter Text       Modified Content (Descriptor)     If Deter Text       Modified Content (Descriptor)     If Deter Text       Modified Content (Descriptor)     If Deter Text       Modified Content (Descriptor)     If Deter Text                                                                                                    |                | Reset Password                         | , · · · · · · · · · · · · · · · · · · ·      |
| Hodified Content (Descriptor)     [Finer Text       Modified Content (Descriptor)     [Finer Text       Modified Content (Descriptor)     [Content 1]       Indefined Content (Descriptor)     [Content 1]       Indefined Content (Descriptor)     [Content 1]       Modified Content (Descriptor)     [Content 1]       Modified Content (Descriptor)     [Content 1]       Modified Content (Descriptor)     [Content 1]       Modified Content (Descriptor)     [Content 1]                                                                                                    |                |                                        |                                              |
| Hodified Content (Descriptor)     [Fider Test       Modified Content (Descriptor)     [Fider Test       Modified Content (Descriptor)     [Cloten 1       Modified Content (Descriptor)     [Cloter Test                                                                                                    |                |                                        |                                              |
| Hodified Content (Descriptor)     [Finer Text       Modified Content (Descriptor)     [Finer Text       Modified Content (Descriptor)     [Content 1]       Indefined Content (Descriptor)     [Content 1]       Indefined Content (Descriptor)     [Content 1]       Modified Content (Descriptor)     [Content 1]       Modified Content (Descriptor)     [Content 1]       Modified Content (Descriptor)     [Content 1]       Modified Content (Descriptor)     [Content 1]                                                                                                    |                |                                        |                                              |
| Modified Content (Descriptor)     Enter Text       Modified Content (Descriptor)     Enter Text       Modified Content (Descriptor)     If Deter Text       Modified Content (Descriptor)     If Deter Text       Modified Content (Descriptor)     If Deter Text       Modified Content (Descriptor)     If Deter Text       Modified Content (Descriptor)     If Deter Text       Modified Content (Descriptor)     If Deter Text       Modified Content (Descriptor)     If Deter Text       Modified Content (Descriptor)     If Deter Text                                                                                                    |                |                                        | System Preferences                           |
| Hodfilled Content (Descriptor)     Index Text       Hodfilled Content (Descriptor)     Image Text       Tool Options     Image Text       Hodfilled Content (Descriptor)     Image Text       Hodfilled Content (Descriptor)     Image Text       Hodfilled Content (Descriptor)     Image Text       Hodfilled Content (Descriptor)     Image Text       Hodfield Content (Descriptor)     Image Text       Hodfield Content (Descriptor)     Image Text       Hodfield Content (Descriptor)     Image Text       Hodfield Content (Descriptor)     Image Text                                                                                                    |                | Enter Text                             |                                              |
| Modified Content (Descriptor)     Option 1     Option 1       Modified Content (Descriptor)     Image: Content (Descriptor)     Image: Content (Descriptor)       Modified Content (Descriptor)     Image: Content (Descriptor)     Image: Content (Descriptor)       Modified Content (Descriptor)     Image: Content (Descriptor)     Image: Content (Descriptor)                                                                                                    |                | ×                                      |                                              |
| Modified Content (Descriptor)       Tool Options       Modified Content (Descriptor)       Phodified Content (Descriptor)       Indified Content (Descriptor)       Indified Content (Descriptor)       Indified Content (Descriptor)       Indified Content (Descriptor)                                                                                                    |                | X                                      |                                              |
| Tool Options  Hodified Corterit (Descriptor) Hodified Corterit (Descriptor) Hodified Corterit (Descriptor) Hodified Content (Descriptor)                                                                                                    |                | *                                      | *                                            |
| Modified Content (Descriptor)   Enter Text                                                                                                    |                |                                        | Houmas comera (blachpar)                     |
| Modified Content (Descriptor)   Enter Text                                                                                                    |                |                                        |                                              |
| Modified Content (Descriptor)   Enter Text                                                                                                    |                | <b>*</b>                               | · · · · · · · · · · · · · · · · · · ·        |
| Modified Content (Descriptor)   Enter Text                                                                                                    |                |                                        | Taol Options                                 |
| Modified Content (Descriptor) Inter Text Modified Content (Descriptor) Modified Content (Descriptor)                                                                                                    |                | Enter Text                             |                                              |
| Hodiled Content (Describer)                                                                                                    |                | * *                                    |                                              |
| Hodified Content (Describer)                                                                                                    |                | V Option 1 V Option 1                  | Modified Content (Descriptor)                |
| Apply OK Cancel                                                                                                    |                |                                        | Modified Content (Descriptor)                |
| Agely OK Cancel                                                                                                    |                |                                        |                                              |
| Apply OK Cancel                                                                                                    |                |                                        |                                              |
| nopity Un Cance                                                                                                    |                | Careed                                 | Look OF                                      |
|                                                                                                    | •              | Carca                                  | Apply OK                                     |
| 1 Done 🔹 🔹 Internet                                                                                                    | ternet         |                                        |                                              |

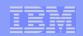

# Prototype UI: Main page

| <u>File Edit View Favorite</u>                                                                                                    | s <u>T</u> ools <u>H</u> elp                                                                                                    | 4                                     |
|----------------------------------------------------------------------------------------------------|----------------------------------------------------------------------------------------------------|---------------------------------------|
| ⇔ ⇒ ⇒<br>Back Forward S                                                                                                    | ③ 최 삶 교 3 않·<br>Stop Refresh Home Favorites History Size                                                                                                    | Discuss Copernic Translate            |
| A <u>d</u> dress 🛃 http://                                                                                                    |                                                                                                    | <b>▼</b> ∂G                           |
| inks » Google -                                                                                                    | 💌 🐎 Search 🔍 Search Site 🛛 🔁 Page Info 💌                                                                                                    | 🔁 Up 🔻 🥒 Highlight                    |
|                                                                                                    | Welcome [usemame]                                                                                                    | Help Logout IBM                       |
|                                                                                                    | Modify Sample                                                                                                    | General Help                          |
| Settings Create New JCL Select Samples Modify Samples Help                                                                                                    | //COPYSEQ EXEC PGM=IEBGENER<br>//SYSPRINT DD SYSOUT=*<br>//SYSIN DD DUMMY<br>//SYSUT1 DD DSN=dsname,DISP=SHR<br>//SYSUT2 DD DSN=dsname,DISP=OLD<br>/*                                                                                                    |                                       |
|                                                                                                    |                                                                                                    | -                                     |
|                                                                                                    | 🤣 Update 🍼 Clear 🧳 Free Text Edit 🔒 Save 💟 S                                                                                                    | v v v v v v v v v v v v v v v v v v v |
| elect Sample (Qr Leoph                                                                                                    | Opdate         Clear         Free Text Edit         Save         Save <td>Line Help</td> | Line Help                             |
| elect Sample Qr Institution                                                                                                    |                                                                                                    |                                       |
|                                                                                                    | Modified Content (Descriptor)                                                                                                    | Line Help                             |
| Category                                                                                                    | Modified Content (Descriptor) Enter Text                                                                                                    | Line Help                             |
| Category Category                                                                                                    | Modified Content (Descriptor)     Enter Text       Modified Content (Descriptor)     Enter Text       Modified Content (Descriptor)     Ø Option 1                                                                                                    | Line Help                             |
| Category Category Category Category Category                                                                                                    | Modified Content (Descriptor)     Enter Text       Modified Content (Descriptor)     Enter Text       Modified Content (Descriptor)     Ø Option 1                                                                                                    | Line Help                             |
| Category<br>Category<br>Category<br>Category<br>Category                                                                                                    | Modified Content (Descriptor)     Enter Text       Modified Content (Descriptor)     Enter Text       Modified Content (Descriptor)     Ø Option 1                                                                                                    | Line Help                             |
| Category<br>Category<br>Category<br>Category<br>Category<br>Category                                                                                                    | Modified Content (Descriptor)     Enter Text       Modified Content (Descriptor)     Enter Text       Modified Content (Descriptor)     Ø Option 1                                                                                                    | Line Help                             |
| <ul> <li>Category</li> <li>Category</li> <li>Category</li> <li>Category</li> <li>Category</li> <li>Category</li> <li>Category</li> <li>Category</li> <li>Create a data set</li> </ul> | Modified Content (Descriptor)     Enter Text       Modified Content (Descriptor)     Enter Text       Modified Content (Descriptor)     Ø Option 1                                                                                                    | Line Help                             |